## **ДОСТУП ДО НАУКОМЕТРИЧНОЇ БАЗИ ДАНИХ WEB of SCIENCE**

**Бібліотека ЛДУФК імені Івана Боберського**

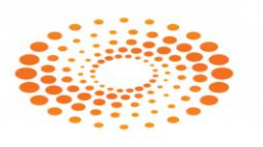

## **WEB OF SCIENCE**

**[Web of Science](https://apps.webofknowledge.com/WOS_GeneralSearch_input.do?product=WOS&search_mode=GeneralSearch&SID=D6XBiUrpFt3pyRIFwnx&preferencesSaved=)** – пошукова платформа, яка розміщує публікації в наукових журналах та патенти, створені компанією [Clarivate Analytics](https://clarivate.com/). Доступ обмежений, за передплатою.

Clarivate не бере участі та не несе відповідальності за редакційне управління будь-яким журналом чи діловою практикою будь-якого видавця. Видавці несуть відповідальність за видання журналу та дотримання етичних стандартів публікацій. Погляди та думки, висловлені в будь-якому журналі, є поглядами автора (авторів) і не обов'язково відображають погляди чи думки Clarivate. Clarivate залишається нейтральним стосовно територіальних суперечок і дозволяє журналам, видавцям, інститутам та авторам вказувати свою адресу та дані про належність та країну. Якщо редакційна політика видавця чи ділова практика негативно впливають на якість журналу чи його роль в науковому товаристві, редактори Web of Science можуть відмовити включити журнал до будь-якого продукту чи послуг Clarivate. Редактори Web of Science на власний розсуд можуть у будь-який момент видалити статті, якщо вони не відповідають стандартам якості, не відповідають етичним стандартам або не відповідають критеріям, визначеними редакторами Web of Science. Редактори Web of Science на власний розсуд можуть у будь-який момент видалити й журнал, який не відповідає критеріям якості, тоді статті, опубліковані у цьому журналі після дати вилучення, не будуть індексуватися в базі даних. Рішення редакторів Web of Science з усіх питань, що стосуються діяльності журналу, є остаточним.

**Де знайти повний перелік журналів, які індексуються у Web of Science?** Необхідно зайти на сторінку [Master Journal](http://ip-science.thomsonreuters.com/mjl/#journal_lists)  [List](http://ip-science.thomsonreuters.com/mjl/#journal_lists) та здійснити пошук за назвою журналу чи завантажити три тематичних списки журналів, що включені в цю наукометричну базу даних у форматі pdf. Списки містять переліки журналів, що входять в WoS за трьома напрямками: [гуманітарні науки](http://science.thomsonreuters.com/mjl/publist_ah.pdf), [природничі науки](http://science.thomsonreuters.com/mjl/publist_sciex.pdf), [суспільні науки](http://science.thomsonreuters.com/mjl/publist_ssci.pdf). У списку будуть представлені й українські журнали, [що індексуються у Web of Science](http://www.openscience.in.ua/ru/ua-journals).

**Як знайти журнали з конкретної тематики у Web of Science?** Необхідно зайти на сторінку [Master Journal List,](http://ip-science.thomsonreuters.com/mjl/#journal_lists) в комірці пошуку журналів обрати тематику, натиснути пошук й отримати перелік журналів цієї тематики.

**Як дізнатися імпакт-фактор журналу?** Імпакт-фактор будь-якого журналу, що індексується у Web of Science, можна знайти безпосередньо на сайті конкретного журналу. Імпактфактор є й у [українських видань,](http://usj.org.ua/sites/default/files/if2014.pdf) що індексуються у Web of Science.

**Для чого створюють профіль науковця [ResearcherID?](http://www.researcherid.com/)** ResearcherID – міжнародна система персональної ідентифікації авторів наукових публікацій. Використовується для ідентифікації авторів публікацій у Web of Science. Деякі журнали вимагають надати цей номер при подачі статті, для подальшого коректного індексування автора. ResearcherID необхідний щоби об'єднати різні варіанти написання прізвища латиницею; сформувати перелік власних публікацій, що включені в базу даних Web of Science, та тих, що не увійшли до неї; швидко відстежувати наукометричні показники публікацій, що входять до Web of Science Core Collection (кількість публікацій, індекс цитованості, індекс Гірша); синхронізувати ResearcherID з ORCID.

[ORCID](http://orcid.org/) – це міжнародний реєстр учених. Кожному науковцю присвоюється унікальний 16-значний номер – відкритий ідентифікатор дослідника і автора досліджень. Ідентифікатори використовують формат, сумісний зі стандартом ISO ISNI (міжнародний стандартний ідентифікатор імен). Букви прізвища та імені замінюються цифрами, що дозволяє відрізнити автора А, від автора Б навіть при цілковитому збігу прізвища та імені.

**Як створити профіль науковця [ResearcherID?](http://www.researcherid.com/)** Реєстрація ResearcherID можлива через базу даних Web of Science. Для цього на верхній панелі основної сторінки необхідно натиснути на комірку «Publons» або перейти за прямим покликанням [\(https://publons.com\)](https://publons.com/). Якщо ви раніше вже створили свій обліковий запис у Web of Science, то цю ж пошту та пароль можна використати для реєстрації ResearcherID на Publons. Якщо Ви реєструєтесь уперше, необхідно заповнити коротку реєстраційну форму, вказати свою електронну пошту, пароль, ім'я та прізвище. У вікні, що відкрилося, заповнити наступні поля: E-mail address – вказати актуальну електронну пошту, на яку ви отримаєте листа з підтвердженням реєстрації; Password – пароль, що має містити не менше 8 символів: літери, цифри та спеціальні символи, наприклад,  $(\hat{a})$ , #, \$, %, &; Re-enter password – повторити пароль; First Name – вказати ім'я латиницею; Last Name – вказати прізвище латиницею Після заповнення усіх рядків, необхідно натиснути Register. За кілька хвилин на зазначений вами e-mail надійде лист з проханням підтвердити реєстрацію. Для цього необхідно натиснути на активне посилання, увійти до облікового запису, щоб продовжити роботу з Publons. Система Publons ознайомить вас з платформами, які доступні вам як зареєстрованому користувачу. Натискаючи Continue, ви зможете перейти на наступну сторінку. На останній сторінці для завершення реєстрації необхідно натиснути "Get started". Після виконання описаних вище кроків, ви потрапите на свою сторінку в ResearcherID.

## **Увага! Доступ до наукометричної бази даних Web of Science здійснюється з локальної мережі Львівського державного університету фізичної культури імені Івана Боберського**

<https://apps.webofknowledge.com/>